# ET-2750/L4160

**FR Démarrez ici ES Para empezar PT Começar por aqui ابدأ من هنا AR از اينجا رشوع كنيد FA SW Anza Hapa**

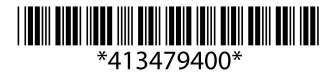

© 2017 Seiko Epson Corporation Printed in XXXXXX

**EPSON** 

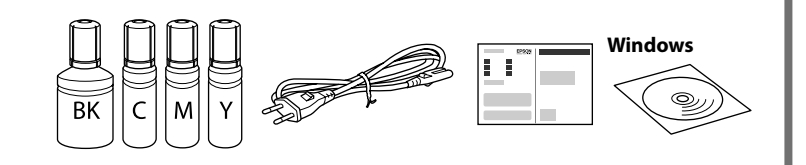

**Lisez d'abord ceci**

**Cette imprimante requiert de manipuler l'encre avec précaution. De l'encre peut s'échapper lors du remplissage des réservoirs d'encre. Si vos vêtements ou effets personnels sont aspergés d'encre, il peut être impossible de la retirer.**

#### **Lea esto primero**

**Manipule con cuidado la tinta de esta impresora. Al rellenar los tanques de tinta, ésta podría salpicar. Las manchas en la ropa u otros objetos podrían ser permanentes.**

#### **Ler antes**

**Esta impressora requer manuseamento cuidadoso da tinta. A tinta pode salpicar quando os depósitos de tinta ficarem cheios ou ao encher novamente com tinta. Se a tinta entrar em contacto com as suas roupas ou pertences, pode nunca mais sair.**

**ُرجى قراءة هذا الدليل أوالً ي تتطلب هذه الطابعة التعامل مع الحرب بحذر. قد تتناثر قطرات من الحرب عند تعبئة خزانات الحرب أو إعادة تعبئتها بالحرب. إذا المس الحرب مالبسك أو أمتعتك، فقد ال تتمكن من إزالته.**

**ابتدا این را بخوانید در این چاپگر باید به دقت از جوهر استفاده کنید. هنگام پر کردن یا پر کردن مجدد مخازن جوهر، ممکن**  ملأ حتى الخط الأعلى. تا خط باالیی پر کنید.

Chargez du papier dans le bac arrière, face imprimable vers le haut. Cargue el papel en el alimentador trasero con la cara imprimible

**است جوهر ترشح کند. اگر جوهر بر روی لباس ها یا وسایل شام بریزد ممکن است پاک نشود. Soma Hii Kwanza**

> قم بتحميل الورق في وحدة تغذية الورق الخلفية بحيث يكون الوجه القابل للطباعة لأعلى. کاغذ را طوری در تغذیه پشتی کاغذ بگذارید که طرف قابل چاپ آن رو به باال باشد.

**Printa hii inahitaji uangalifu wakati wa kushughulikia wino. Wino unaweza kutapakaa wakati tangi la wino limejaa au kuongezwa wino. Iwapo wino utamwagikia nguo au mali yako, huenda usitoke.**

Le contenu peut varier en fonction du pays où vous vous trouvez. El contenido puede variar según la región. O conteúdo pode variar dependendo da localização.

قد تختلف املحتويات باختالف املكان.

ممکن است محتویات برحسب مکان فرق کنند.

Maudhui yanaweza kutofautiana na eneo.

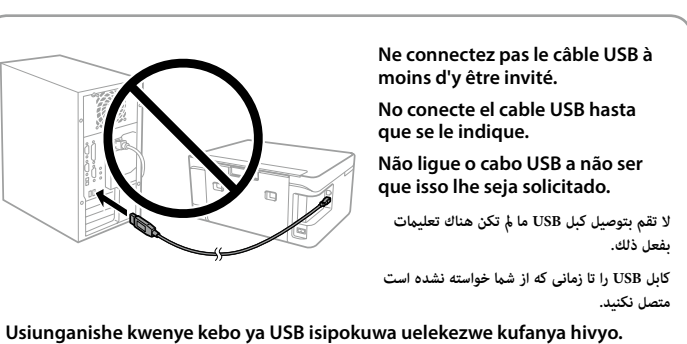

**1**

أزل كل مواد الحماية. همه مواد محافظ را بردارید.

orientada hacia arriba.

Coloque o papel na entrada de alimentação posterior com a face imprimível voltada para cima.

Pakia karatasi kwenye eneo la nyuma huku eneo la kuchapishwa likiangalia juu.

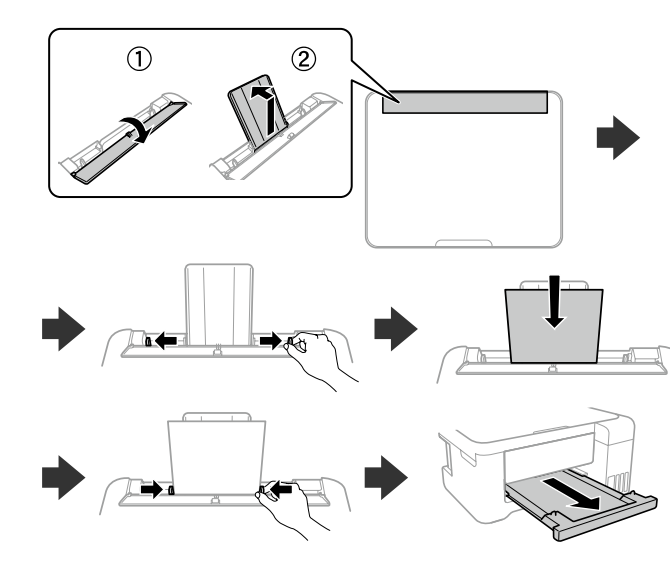

Language Sélectionnez une<br>
Bederlands De langue. langue. Seleccion Selecionar um idioma. حدد اللغة. یک زبان انتخاب کنید. Teua lugha. Lorsque le message de consultation du document *Démarrez ici* apparaît, appuyez sur ?) pendant **3 secondes**. Cuando aparezca el mensaje *Para empezar*, pulse  $\textcircled{?}$  durante Quando a mensagem *Começar por aqui* for exibida, pressione عند ظهور رسالة تفيد رؤية *ابدأ من هنا* اضغط عىل ملدة **3 ثوان**. هنگامی که پیام مراجعه به *از اینجا رشوع کنید* منایش داده شد، را به مدت 3 ثانیه فشار دهید. Wakati ujumbe wa kuona *Anza Hapa* umeonyeshwa, bonyeza kwa Vérifiez que les réservoirs sont remplis d'encre et appuyez sur  $\otimes$  pour commencer à charger de l'encre. Le chargement de l'encre prend Confirme que los tanques están llenos de tinta, y después pulse  $\otimes$  para empezar a cargarla. La carga de tinta dura unos 10 minutos. Confirmar que os tanques estão cheios de tinta, e a seguir pressionar  $\dot{\otimes}$  para começar a carregar a tinta. O carregamento de tinta demora cerca de 10 minutos. تأكد من ملء الخزانات بالحرب، ثم اضغط عىل x لبدء شحن الحرب. تستغرق عملية شحن الحرب حوايل 10 دقائق. بررسی کنید که مخازن با جوهر پر شده باشند و سپس x را فشار دهید تا شارژ شدن جوهر رشوع شود. شارژ شدن جوهر حدود 10 دقيقه طول می کشد. Thibitisha kuwa tanki zimejazwa kwa wino, na kisha ubonyeze  $\otimes$  ili  $AA$ kuanza kuchaji wino. Kuongeza wino kunachukua takriban dakika 10. O Une fois le chargement de l'encre terminé, l'écran de réglage de la qualité d'impression s'affiche. Suivez les instructions qui s'affichent à l'écran pour procéder aux réglages. Lorsque le message de chargement du papier s'affiche, passez à l'étape <sup>6</sup>. Cuando finalice la carga de la tinta, aparecerá la pantalla de ajuste de la calidad de impresión. Siga las instrucciones de la pantalla para realizar los ajustes. Cuando se muestre el mensaje de carga del papel, Quando concluir o carregamento de tinta, a janela de ajuste de qualidade de impressão será exibida. Siga as instruções da janela para realizar ajustes. Quando for exibida a mensagem de carregamento de página. papel, consulte o passo  $\mathbf{\mathbb{G}}$ . عند اكتمال شحن الحبر، تظهر شاشة تعديل جودة الطباعة. اتبع الإرشادات المعروضة على الشاشة لضبط<br>التعديلات. عند عرض رسالة تحميل الورقة، راجع الخطوة <sup>1</sup>D. پس از شارژ شدن جوهر، صفحه تنظیم کیفیت چاپ مایش داده میشود. برای اعمال تنظیمات،<br>دستورالعمل،های روی صفحه را دنبال کنید. پس از ظاهر شدن پیام بارگذاری کاغذ به مرحله �� مراجعه کنید.

Wakati mchakato wa kuchaji wino umekamilika, skrini ya marekebisho ya ubora wa chapisho inaonyeshwa. Fuata maagizo yaliyo kwenye skrini ili kufanya marekebisho. Wakati ujumbe wa upakiaji wa karatasi unaonyeshwa, angalia hatua ya **13**.

- Q <sup>O</sup> **N'ouvrez pas l'emballage du flacon d'encre avant d'être prêt à remplir le réservoir d'encre. Pour conserver une fiabilité optimale, le flacon d'encre est emballé sous vide.**
	- O **La déformation de certains flacons d'encre ne nuit pas à la qualité et à la quantité de l'encre qui sont garanties, vous pouvez les utiliser sans risque.**
	- O **No desembale el paquete del recipiente de tinta hasta que vaya a instalarlo en el tanque. El recipiente de tinta está envasado al vacío para conservar todas sus propiedades.**
	- O **Incluso si los recipientes para tinta aparecen abollados, la calidad y cantidad de la tinta están garantizadas y pueden utilizarse de forma segura.**
	- O **Abra apenas a embalagem do frasco de tinta quando estiver pronto para encher o reservatório de tinta. O frasco de tinta foi embalado em vácuo para manter a sua fiabilidade.** O **Mesmo que alguns frascos estejam amolgados, a qualidade e**
	- **quantidade de tinta são garantidos, e podem ser utilizados de forma segura.**
	- O **ً ال تفتح عبوة زجاجة الحرب إال إذا كنت مستعدا مللء خزان الحرب. يتم إحكام غلق زجاجة الحرب بتفريغها من الهواء للحفاظ عىل موثوقيتها.** O **حتى وإن كان هناك انبعاج يف بعض زجاجات الحرب، تُضمن كل من جودة الحرب وكميته وميكن استخدامها**
	- O **تا زمانی که برای پر کردن مخزن جوهر آماده نشدهاید، بسته بطری جوهر را باز نکنید. بطری جوهر به صورت وکیوم بسته بندی شده است تا کارایی آن حفظ شود.**
	- O **حتی اگر شکل بطریهای جوهر دچار تغییر شود، کیفیت و مقدار جوهر تضمین می شود و می توان به طور ایمن از آنها استفاده منود.** O **Usifungue furushi la chupa ya wino hadi uwe tayari kujaza tangi la**
	- **wino. Chupa ya wino inawekwa kwenye furushi tupu ili kudumisha utegemezi wake.**
	- O **Hata iwapo baadhi ya chupa za wino zimebonyeka, ubora na kiwango cha wino kimehakikishwa, na zinaweza kutumiwa kwa usalama.**

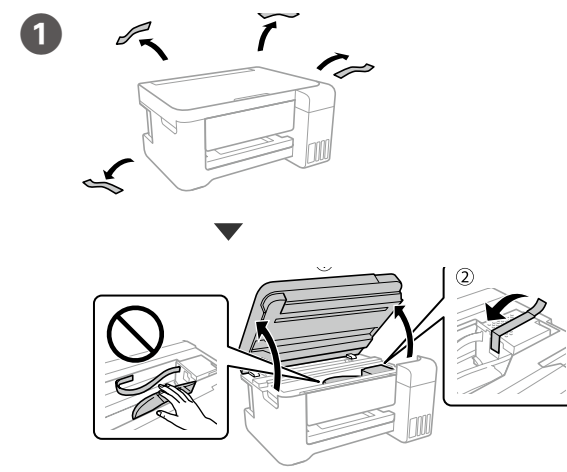

Retirez tous les emballages de protection. Retire todos los materiales de protección. Remova todos os materiais de proteção.

Ondoa nyenzo zote za ulinzi.

**E Remettez le papier restant dans son emballage. Si vous le laissez (qualité d'impression de laissez )<br>dans l'imprimante, il pourrait se gondoler ou la qualité d'impression pourrait dimpression pourrait diminuer.**

أدخل القرص املدمج )CD)، ثم اخرت A أو B. لوح فشرده را وارد کنید و سپس A و B را انتخاب کنید.

دکمه روشن/خاموش را فرشده نگه دارید تا چراغ روشن شود.

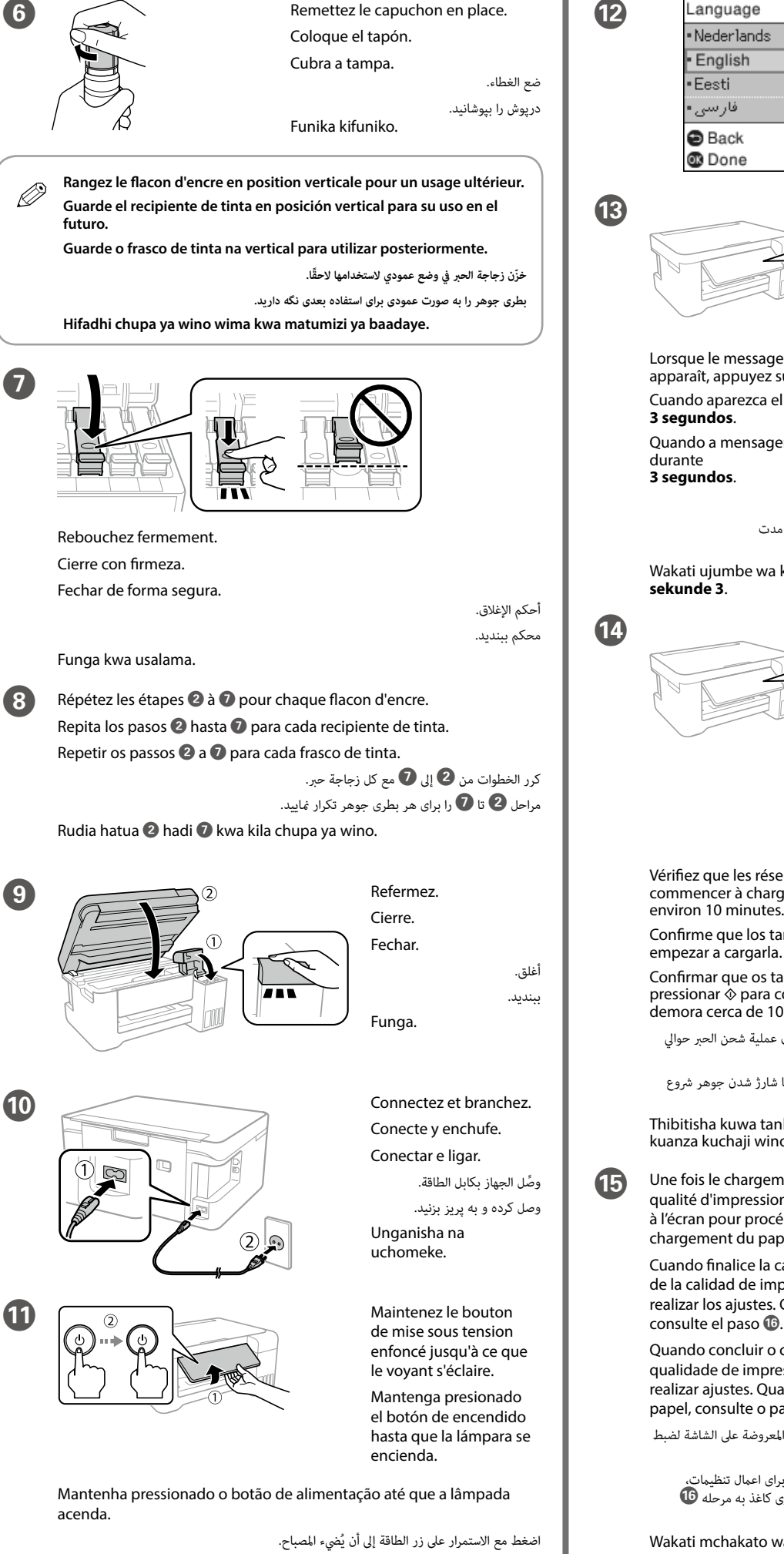

Shikilia chini kitufe cha nishati hadi taa iwake.

Coloque el tapón.

Elekeza upande wa juu wa chuoa ya wino kwenye sloti katika upande wa mbele wa kituo tayarishi cha kujaza, na kisha simamisha chupa polepole ili kuichomeka kwenye kituo tayarishi cha kujaza.

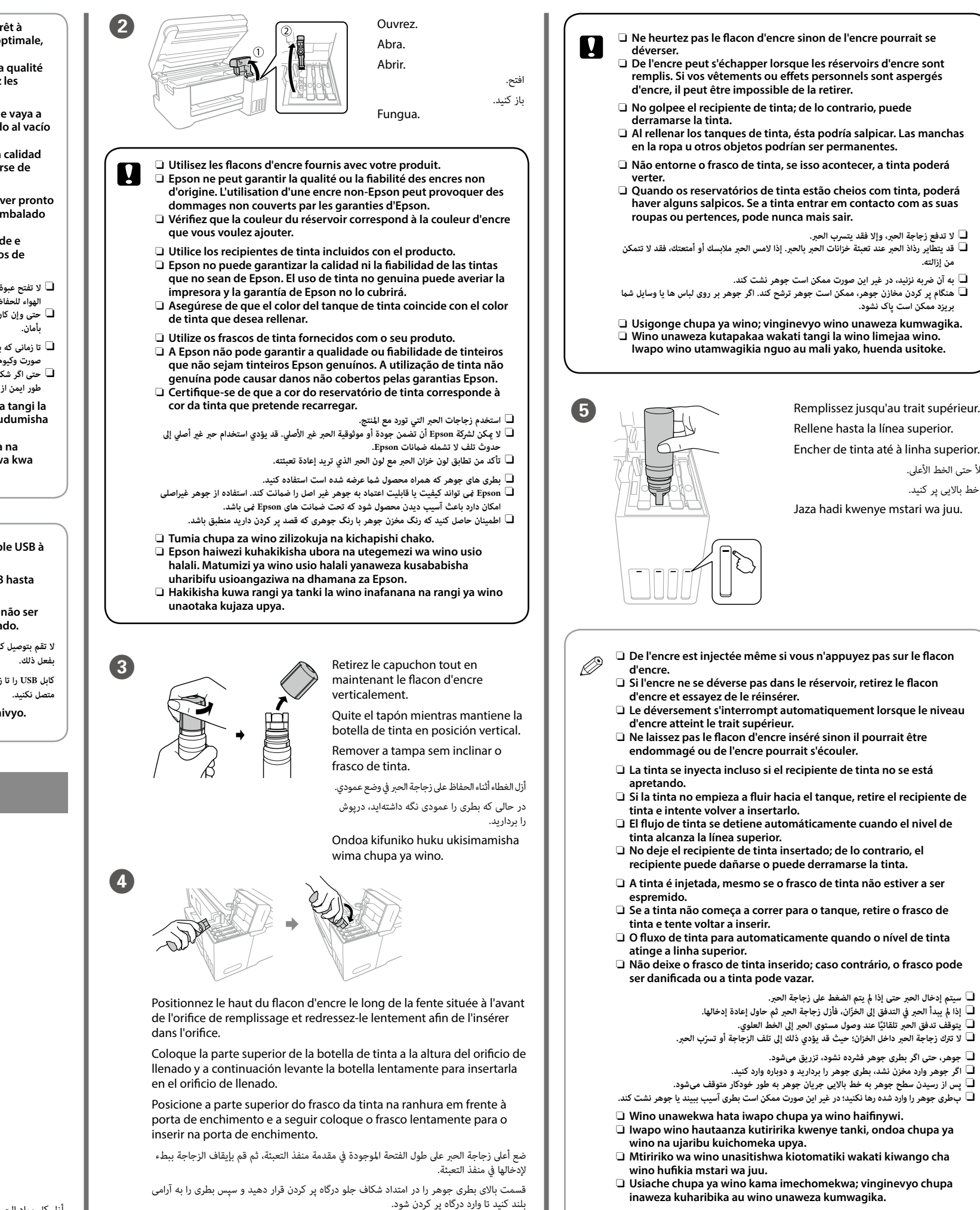

## O **Ne laissez pas le flacon d'encre inséré sinon il pourrait être endommagé ou de l'encre pourrait s'écouler.** O **La tinta se inyecta incluso si el recipiente de tinta no se está**

- O **Si la tinta no empieza a fluir hacia el tanque, retire el recipiente de tinta e intente volver a insertarlo.**
- O **El flujo de tinta se detiene automáticamente cuando el nivel de**
- O **No deje el recipiente de tinta insertado; de lo contrario, el recipiente puede dañarse o puede derramarse la tinta.**
- O **A tinta é injetada, mesmo se o frasco de tinta não estiver a ser**
- O **Se a tinta não começa a correr para o tanque, retire o frasco de**
- O **O fluxo de tinta para automaticamente quando o nível de tinta**
- O **Não deixe o frasco de tinta inserido; caso contrário, o frasco pode ser danificada ou a tinta pode vazar.**

O **سيتم إدخال الحرب حتى إذا مل يتم الضغط عىل زجاجة الحرب.**  O **ّ إذا مل يبدأ الحرب يف التدفق إىل الخزان، فأزل زجاجة الحرب ثم حاول إعادة إدخالها.** O **ً يتوقف تدفق الحرب تلقائيا عند وصول مستوى الحرب إىل الخط العلوي.** O **ّ ال ترتك زجاجة الحرب داخل الخزان؛ حيث قد يؤدي ذلك إىل تلف الزجاجة أو ترسب الحرب.**

O **جوهر، حتی اگر بطری جوهر فرشده نشود، تزریق میشود.**  O **اگر جوهر وارد مخزن نشد، بطری جوهر را بردارید و دوباره وارد کنید.**

O **پس از رسیدن سطح جوهر به خط باالیی جریان جوهر به طور خودکار متوقف میشود.** O **بطری جوهر را وارد شده رها نکنید؛ در غیر این صورت ممکن است بطری آسیب ببیند یا جوهر نشت کند.**

- O **Wino unawekwa hata iwapo chupa ya wino haifinywi.**  O **Iwapo wino hautaanza kutiririka kwenye tanki, ondoa chupa ya**
- O **Mtiririko wa wino unasitishwa kiotomatiki wakati kiwango cha**
- O **Usiache chupa ya wino kama imechomekwa; vinginevyo chupa**

**inaweza kuharibika au wino unaweza kumwagika.**

 $\boldsymbol{0}$ 

**Devuelva el papel restante a su paquete. Si lo deja en la impresora, el**  papel puede curvarse o la calidad de impresión puede disminu **Reponha o papel restante na embalagem. Se o deixar na impressora,** 

**pode enrolar ou a qualidade de impressão pode diminuir.**

**أعد الورق املتبقي إىل عبوته. يف حالة ترك الورق املتبقي يف الطابعة، فإنه قد ينثني أو قد تنخفض جودة الطباعة.**

**کاغذ باقیامنده را در بسته آن قرار دهید. اگر کاغذ باقیامنده را در چاپگر رها کنید، ممکن است کاغذ لوله شده یا کیفیت چاپ کاهش یابد.**

**Rudisha karatasi inayosalia kwenye kifurushi chake. Iwapo utaiacha kwenye kichapishi, karatasi inaweza kujikunja au ubora wa chapisho unaweza kukataa.**

## **Windows**

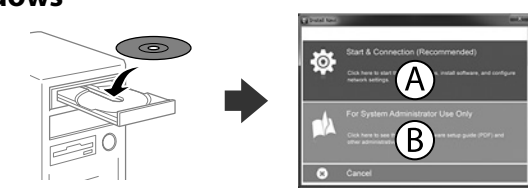

Insérez le CD, puis sélectionnez A ou B.

nserte el CD y, a continuación, seleccione A o B.

Insira o CD e depois selecione A ou B.

Chomeka CD, na kisha uteue A au B.

**2**

**Si l'avertissement du pare-feu s'affiche, autorisez l'accès à toutes les applications d'Epson.**

**Si aparece la alerta de Firewall, permita el acceso a las aplicaciones de Epson. Caso seja apresentada a mensagem de alerta da Firewall, permita o acesso para aplicações Epson.**

**يف حالة ظهور تنبيه جدار الحامية، فاسمح بالوصول إىل تطبيقات Epson.**

**اگر اخطار دیوار آتش منایان شد، به برنامههای Epson اجازه دسرتسی بدهید.**

**Iwapo tahadhari ya Ngome huonekana, ruhusu ufikiaji kwa programu za Epson.**

### **No CD/DVD drive**

**Mac**

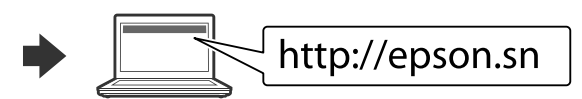

Visitez le site Web pour démarrer le processus de configuration, installer le logiciel et configurer les paramètres réseau.

Visite el sitio web para iniciar el proceso de configuración, instalar el software y definir la configuración de la red.

Visite o Web site para iniciar o processo de configuração, instalar o software e configurar as definições de rede.

يُرجَى زيارة الموقع الإلكتروني لبدء عملية الإعداد وتثبيت البرامج وتهيئة إعدادات الشبكة.

برای شروع فرآیند راهاندازی، نصب نرمافزار و پیکربندی تنظیمات شبکه، از وب سایت بازدید مایید.

Tembelea tovuti ili kuanza mchakato wa usanidi, sakinisha programu na usanidi mipangilio ya mtandao.

### **iOS/Android**

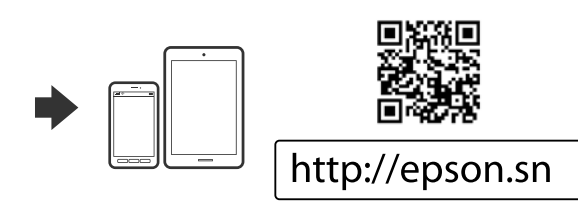

Pour plus d'informations sur l'impression depuis un smartphone ou une tablette, voir le *Guide d'utilisation*.

Vea el *Manual de usuario* para obtener más información sobre la impresión desde un smartphone o una tableta.

Para mais informações sobre impressão a partir de um smartphone ou tablet, consulte o *Guia do Utilizador*.

راجع *دليل املستخدم* للمزيد من املعلومات حول الطباعة من خالل الهاتف الذيك أو الكمبيوتر اللوحي. برای کسب اطالعات بیشرت درباره چاپ کردن از تلفن هوشمند یا تبلت به *راهنامی کاربر* مراجعه کنید.

Tazama *Mwongozo wa Mtumiaji* kwa maelezo zaidi kuhusu uchapishaji kutoka kwenye smartphone au kompyuta ndogo.

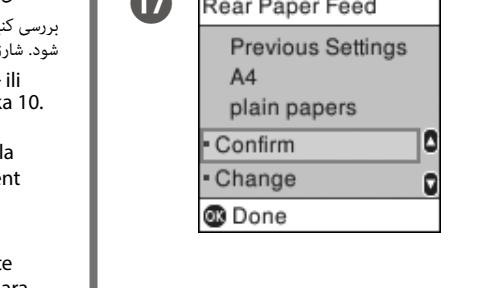

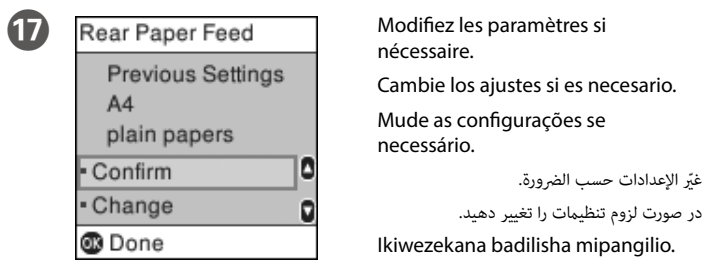

O **ال تدفع زجاجة الحرب، وإال فقد يترسب الحرب.**

**من إزالته.**

**بریزد ممکن است پاک نشود.**

Lorsque vous avez terminé de définir tous les paramètres d'impression, remplissez le reste de l'encre. Consultez les sections Contrôle des niveaux d'encre et Recharge, au verso du document.

Cuando haya terminado los ajustes de la impresora, rellene el resto de la tinta. Consulte Comprobación de los niveles de tinta y Recarga de tinta en la última

Quando terminar os ajustes da impressora, volte a encher o resto da tinta. Consulte as seções Verificar os níveis de tinta e Reabastecimento de tinta no verso.

عند انتهائك من جميع إعدادات الطابعة، أعد تعبئة ما تبقى من الحرب. راجع التحقق من مستويات الحرب وإعادة تعبئة الحرب يف الصفحة السابقة.

پس از انجام دادن همه تنظیامت چاپگر، بقیه جوهر را پر کنید. به »بررسی سطوح جوهر و پر کردن مجدد جوهر« در صفحه پشتی مراجعه کنید.

Baada ya kukamilisha mipangilio yote ya kichapishi, jaza upya wino unaosalia. Tazama Kuangalia Viwango vya Wino na Kujaza upya Wino katika ukurasa wa nyuma.

Windows® is a registered trademark of the Microsoft Corporation. Mac is a trademark of Apple Inc., registered in the U.S. and other countries. Android™ is a trademark of Google Inc.

Maschinenlärminformations-Verordnung 3. GPSGV: Der höchste Schalldruckpegel beträgt 70 dB(A) oder weniger gemäss EN ISO 7779.

Das Gerät ist nicht für die Benutzung im unmittelbaren Gesichtsfeld am Bildschirmarbeitsplatz vorgesehen. Um störende Reflexionen am Bildschirmarbeitsplatz zu vermeiden, darf dieses Produkt nicht im unmittelbaren Gesichtsfeld platziert werden.

Обладнання відповідає вимогам Технічного регламенту обмеження використання деяких небезпечних речовин в електричному та електронному обладнанні.

Для пользователей из России срок службы: 3 года.

AEEE Yönetmeliğine Uygundur.

Ürünün Sanayi ve Ticaret Bakanlığınca tespit ve ilan edilen kullanma ömrü 5 yıldır.

Tüketicilerin şikayet ve itirazları konusundaki başvuruları tüketici mahkemelerine ve tüketici hakem heyetlerine yapılabilir.

**Pour vérifier la quantité d'encre réelle, consultez les niveaux d'encre de tous les réservoirs du produit. Le produit peut être endommagé si qui produit peut être endommagé si vous continuez de l'utiliser alors que le niveau d'encre est sous la ligne inférieure du réservoir.**

> Üretici: SEIKO EPSON CORPORATION Adres: 3-5, Owa 3-chome, Suwa-shi, Nagano-ken 392-8502 Japan Tel: 81-266-52-3131

Web: http://www.epson.com/

The contents of this manual and the specifications of this product are subject to change without notice.

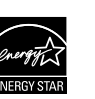

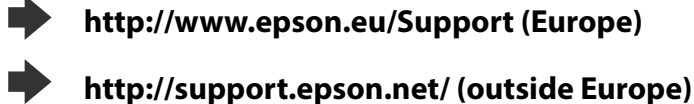

### **C** Maintenez l'imprimante à l'horizontale pendant le transport. Sinon, de l'encre pourrait s'écouler. **l'encre pourrait s'écouler.**

**recharge / Comprobación de los niveles de tinta y rellenado de tinta / Verificar os níveis de tinta e de reabastecimento / / التحقق من مستويات الحرب والحرب املعد إلعادة التعبئة Angalia / بررسی سطوح جوهر و پر کردن مجدد جوهر Viwango vya Wino na Ujaze tena Wino**

> **Para confirmar la tinta actual restante, compruebe visualmente los niveles de tinta en todos los tanques del producto. Si sigue empleando el producto durante un tiempo prolongado con el nivel de tinta por debajo del límite inferior, se podría averiar el producto.**

**Para confirmar a tinta restante, verifique visualmente os níveis de tinta em todos os depósitos de tinta. A utilização prolongada do produto com o nível de tinta abaixo do nível inferior do tanque pode danificar o produto.**

**للتأكد من الحرب الفعيل املتبقي، افحص بعينيك مستويات الحرب املوجود يف جميع خزانات الحرب املوجودة باملنتج. قد يؤدي استخدام املنتج بشكل مستمر عندما يكون مستوى الحرب دون الخط السفيل املوجود عىل الخزان إىل تلف املنتج.**

> عد نقله، قم بإزالة الشريط المثبت لرأس الطباعة. إذا لاحظت انخفاضًا في جودة الطباعة، فابدأ دورة التنظيف **أو قم مبحاذاة رأس الطباعة.**

**برای بررسی مقدار واقعی جوهر باقیامنده، سطوح جوهر همه مخازن محصول را با چشم بررسی کنید. استفاده طوالنی مدت از این محصول در زمانی که سطح جوهر پایین تر از خط پایینی مخزن است، ممکن است باعث آسیب دیدن محصول شود.**

**Ili kuthibitisha wino halisi unaobakia, kagua viwango vya wino kwa macho kwenye tanki zote za bidhaa. Kuendelea kutumia bidhaa wakati kiwango cha wino kiko chini ya mstari kwenye tangi kunaweza kuharibu bidhaa.**

**Lorsque vous devez transporter le flacon d'encre, tenez-le droit pour resserrer son bouchon et prenez des précautions afin d'éviter que l'encre ne coule. Vous pouvez par exemple placer le flacon dans un** 

**Mantenga la impresora en posición horizontal durante el traslado. De lo contrario, podría derramarse la tinta.**

**Durante el traslado del recipiente para tinta, asegúrese de que está en posición vertical al cerrar el tapón y tome precauciones para evitar que la tinta se derrame, por ejemplo, coloque el recipiente en una** 

**Mantenha a impressora nivelada durante o transporte. De outra forma, a tinta pode verter.**

تحقق من مستويات الحبر. إذا كان مستوى الحبر أدنى من الخط الأسفل، أعد تعبئة الحبر. سطوح جوهر را بررسی کنید. اگر سطح جوهر پایین تر از خط پایینی است، مجدداً جوهر پر کنید. Kagua viwango vya wino. Iwapo kiwango cha wino kiko kwenye mstari wa chini, jaza wino upya.

**Ao transportar o frasco de tinta, certifique-se que o mantém na vertical ao apertar a tampa, e tome precauções para evitar que não existem derrames de tinta, por exemplo, coloque o frasco num saco** 

**احتفظ مبستوى الطابعة عند نقلها. وإال، سيترسب الحرب. عند نقل زجاجة الحرب، تأكد من الحفاظ عليها يف وضع عمودي عند إحكام الغطاء واتخذ االحتياطات ملنع الحرب من الترسب، عىل سبيل املثال، ضع الزجاجة يف حقيبة.**

راجع الخطوات من  $\bm\Omega$  إلى  $\bm\Omega$  في القسم 1 من الصفحة الأمامية لإعادة تعبئة الحرب حتى الخط العلوي. برای پر کردن مجدد جوهر تا خط باالیی، به مراحل B تا G در بخش 1 صفحه جلو مراجعه کنید. Rejelea hatua za 2 hadi 7 kwenye sehemu ya 1 ya ukurasa wa mbele ili kujaza upya tanki hadi mstari wa juu.

**هنگام جابجایی چاپگر، آن را به صورت تراز با افق نگه دارید. درغیراینصورت ممکن است جوهر نشت کند. هنگام جابجایی بطری جوهر و در زمان بسنت درپوش، حتامً آن را به صورت مستقیم و عمودی نگه دارید و مراقب باشید که جوهر نشت نکند؛ مثالً بطری را درون کیسه بگذارید.**

**Weka printa ikiwa sawa unapoisafirisha. Vinginevyo, huenda wino** 

**Unaposafirisha chupa ya wino, hakikisha imesimama unapokaza kifuniko, na tahadhari kuzuia wino kumwagika, kwa mfano chupa** 

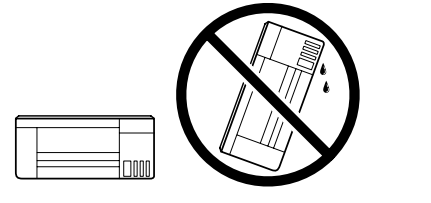

c **Une fois le produit déplacé, retirez le ruban adhésif qui maintient la tête d'impression. Si vous observez une dégradation de la qualité d'impression, exécutez un cycle de nettoyage ou alignez la tête** 

**Después de moverla, quite la cinta que asegura el cabezal de impresión. Si observa una disminución en la calidad de la impresión, lleve a cabo un ciclo de limpieza o alinee el cabezal de impresión.**

**Depois de a deslizar, retire a fita que prende a cabeça de impressão. Se notar uma diminuição da qualidade de impressão, execute um ciclo de limpeza ou alinhe a cabeça de impressão.**

**پس از جابهجایی آن، نوارچسبی که هد چاپ را محکم کرده است را باز کنید. اگر متوجه افت کیفیت چاپ شدید، چرخه متیزکاری را اجرا کنید یا هد چاپ را تراز منایید.**

**Baada ya kuihamisha, ondoa utepe unaoshikilia kichwa cha kuchapisha. Iwapo utagundua kupungua kwa ubora wa uchapishaji, fanya msururu wa usafishaji au panga kichwa cha kuchapisha.**

**Flacons d'encre / Recipientes de tinta / Frascos de tinta / الحرب زجاجات /**

## **Wino za Chupa / بطری های جوهر**

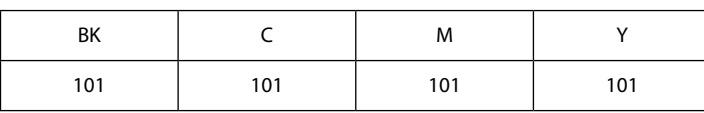

- c **L'utilisation d'une encre d'origine Epson autre que celle spécifiée ici peut provoquer des dommages non couverts par les garanties d'Epson.**
	- **El uso de tinta genuina de Epson distinta a la especificada podría causar daños no cubiertos por la garantía de Epson.**

**A utilização de outros tinteiros genuínos da Epson para além dos indicados, pode causar danos que não estão cobertos pelas garantias da Epson.**

**وقد يؤدي استخدام أي أحبار أصلية أخرى من Epson غري تلك املوىص بها إىل تلف ال تشمله ضامنات Epson.**

**استفاده از جوهر مخصوص Epson غیر از جوهر مشخص شده می تواند موجب آسیبی شود که تحت پوشش ضامنت نامه Epson منی باشد.**

**Matumizi ya wino halali wa Epson badala ya uliobainishwa kunaweza kusababisha uharibifu ambao haujaangaziwa kwenye dhamana za Epson.**

# **Questions?**

Vous pouvez ouvrir le manuel au format PDF depuis l'icône de 耍 raccourci, ou télécharger les versions les plus récentes sur le site Web suivant.

Puede abrir los Manuales en PDF desde el icono de acceso directo o descargar la última versión desde el siguiente sitio web.

Pode abrir o Manual PDF através do ícone de atalho, ou transfira as versões mais recentes no sítio Web.

ميكنك فتح دليل االستخدام يف نسق PDF من أيقونة االختصار، أو تنزيل أحدث اإلصدارات من موقع الويب التايل.

می توانید دفرتچه راهنامی PDF را از طریق مناد میانرب باز کنید یا جدیدترین نسخه را از وب سایت زیر دانلود کنید.

Unaweza kufungua mwongozo wa PDF kutoka kwenye ikoni ya njia mkato, au upakue matoleo mapya kutoka kwenye tovuti inayofuata.

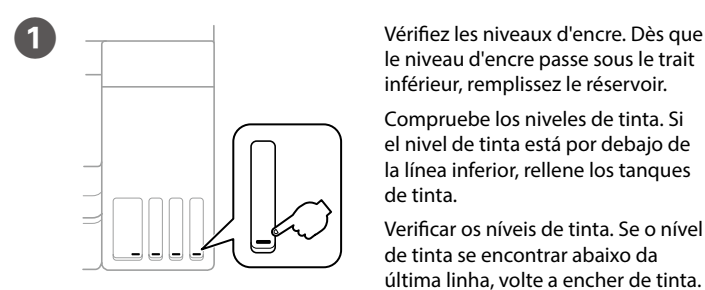

le niveau d'encre passe sous le trait inférieur, remplissez le réservoir. Compruebe los niveles de tinta. Si el nivel de tinta está por debajo de la línea inferior, rellene los tanques de tinta.

Verificar os níveis de tinta. Se o nível de tinta se encontrar abaixo da última linha, volte a encher de tinta.

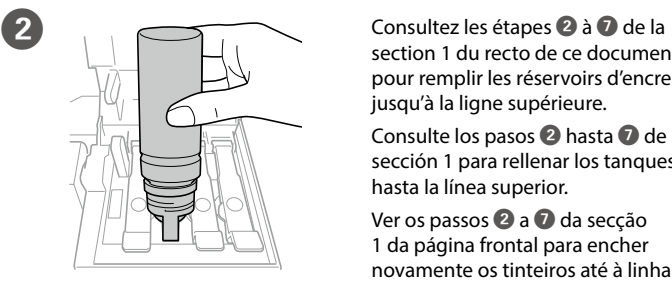

section 1 du recto de ce document pour remplir les réservoirs d'encre jusqu'à la ligne supérieure. Consulte los pasos <sup>2</sup> hasta <sup>7</sup> de la sección 1 para rellenar los tanques hasta la línea superior. Ver os passos 2 a <sup>7</sup> da secção 1 da página frontal para encher novamente os tinteiros até à linha

superior.

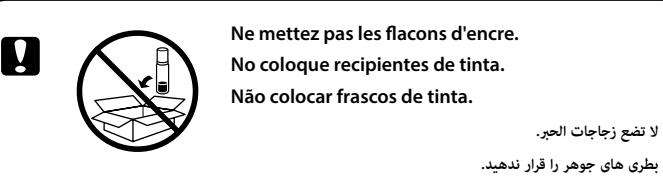

**Usiweze chupa za wino.**

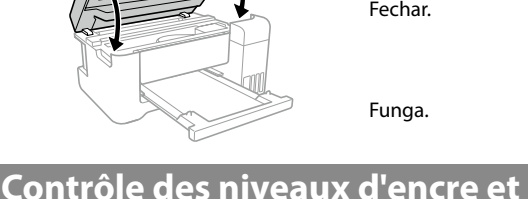

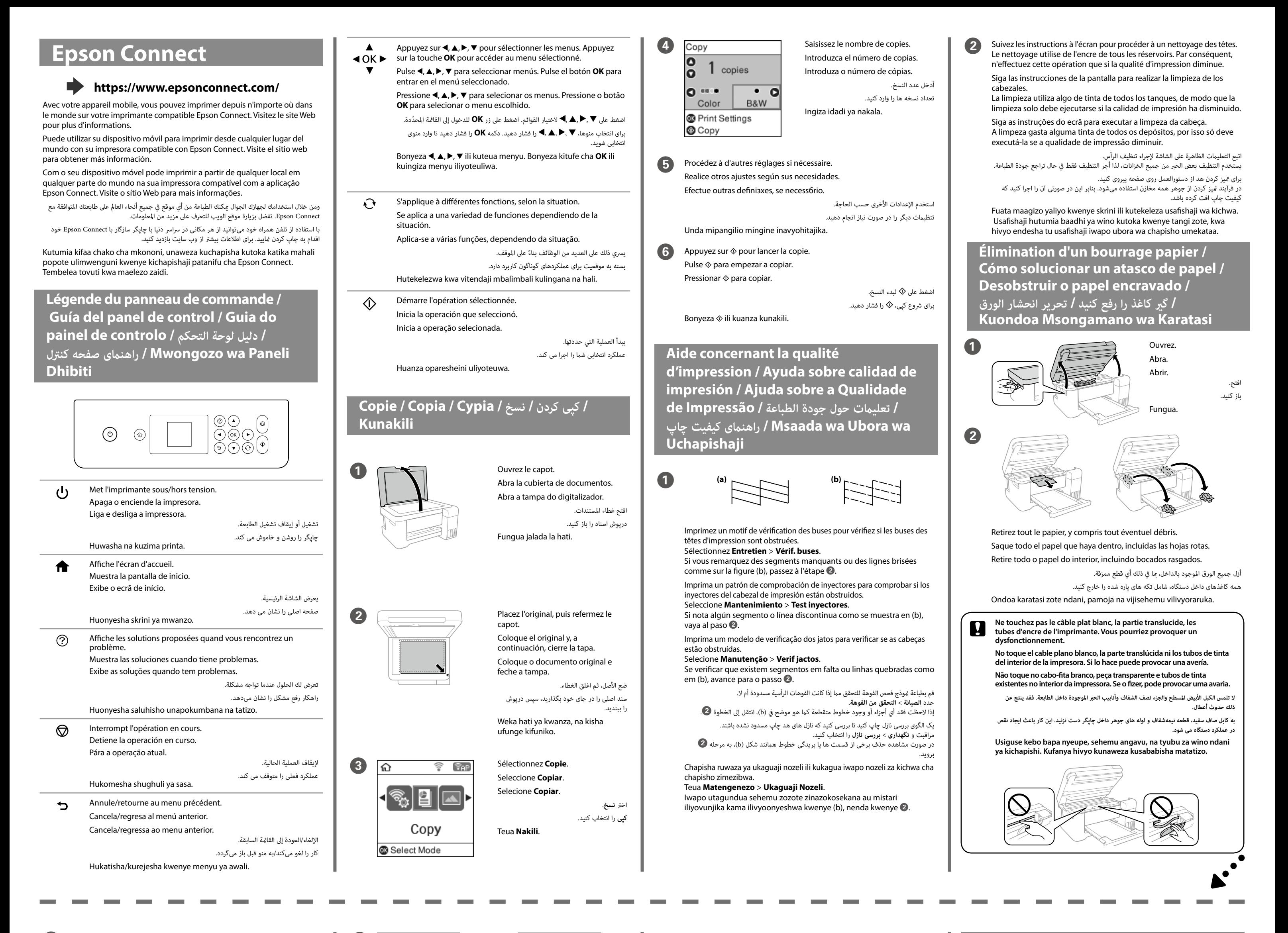

Refermez.

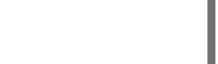

Funga.

**2.** Emballez l'imprimante dans sa boîte en utilisant les matériaux de

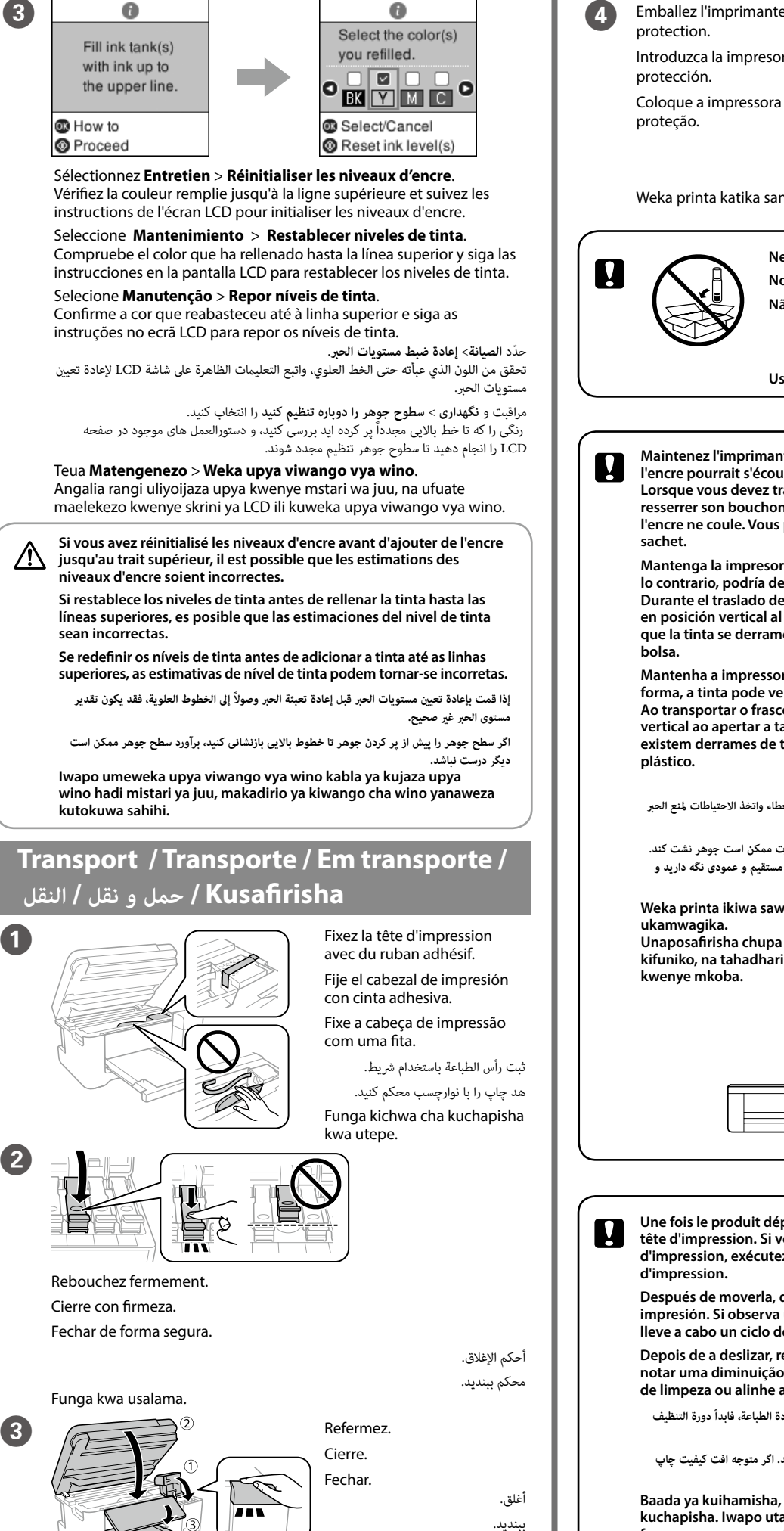

Introduzca la impresora en su caja utilizando los materiales de

Coloque a impressora na sua embalagem utilizando os materiais de

قم بتعبئة الطابعة في صندوقها باستخدام المواد الواقية.

چاپگر را در جعبه خودش بگذارید و از مواد محافظ استفاده کنید. Weka printa katika sanduku lake, ukitumia nyenzo za kulinda.

Cierre.

أغلق. ببندید.

 $\left( 3 \right)$ 

2